# **ReMo Portal Documentation**

*Release 0.2.5*

**Mozilla**

**Sep 27, 2017**

## **Contents**

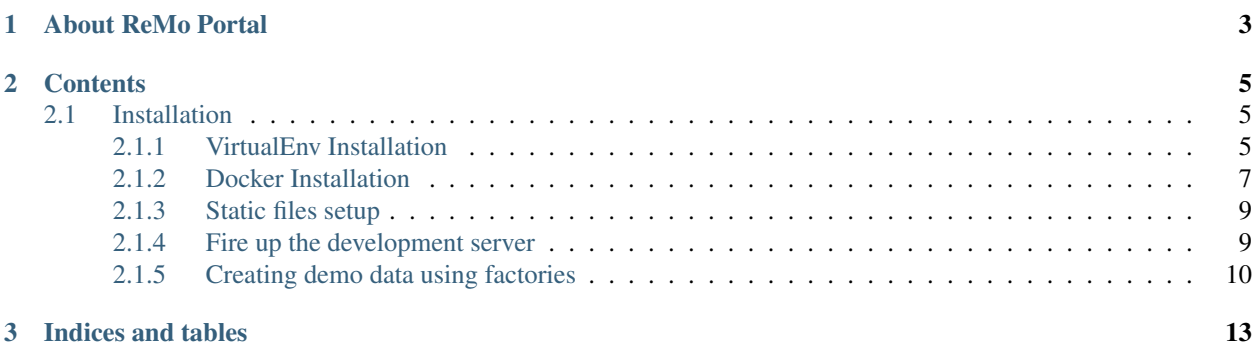

This is the developer's documentation for ReMo Portal.

## CHAPTER 1

## About ReMo Portal

<span id="page-6-0"></span>Mozilla Reps web tools and portal is the next phase of tools for the Mozilla Reps program. Its purpose is to provide the required tools for the day to day operations of the hundreds of Reps signed up in the program. Diversity of the Reps and Geographic distribution are key features of the program and those tools should help unify community practices and tools of mozillians around the world.

To learn more about it and the release schedule visit [ReMo Portal project page.](https://wiki.mozilla.org/ReMo/Website)

For comments and/or questions about ReMo Portal or this documentation please ping us on [#remo-dev.](http://mibbit.com/?channel=%23remo-dev&server=irc.mozilla.org)

## CHAPTER 2

### **Contents**

### <span id="page-8-1"></span><span id="page-8-0"></span>**Installation**

#### <span id="page-8-2"></span>**VirtualEnv Installation**

Getting your own development environment.

#### **Preparing Your System**

Prerequisites: You 'll need python, virtualenv, pip, git and mysql-server.

• For debian based systems:

```
$ sudo apt-get install python-dev python-pip python-virtualenv git mysql-server
˓→libmysqlclient-dev \
 libxslt1.1 libxml2 libxml2-dev libxslt1-dev libffi-dev
```
For other Linux distributions, you can consult the documentation of your distribution.

#### **Build the Environment**

When you want to start contributing...

- 1. [Fork the main ReMo repository](https://github.com/mozilla/remo/fork) [\(https://github.com/mozilla/remo\)](https://github.com/mozilla/remo) on GitHub.
- 2. Clone your fork to your local machine:

```
$ git clone git@github.com:YOUR_USERNAME/remo.git remo
(lots of output - be patient...)
```
3. Create your python virtual environment.:

```
$ cd remo/
$ virtualenv --no-site-packages venv
```
4. Activate your python virtual environment.:

```
$ source venv/bin/activate
```
5. Install development requirements.:

```
(venv)$ python ./bin/pipstrap.py
(venv)$ pip install --require-hashes --no-deps -r requirements/dev.txt
```
Note: When you activate your python virtual environment 'venv' (virtual environment's root directory name) will be prepended to your PS1.

Note: Since you are using a virtual environment all the python packages you will install while the environment is active, will be available only within this environment. Your system's python libraries will remain intact.

6. Configure your local ReMo installation.:

(venv)\$ cp settings/local.py-dist settings/local.py

7. Choose a HMAC\_KEY.

For development purposes you can uncomment the key '2012-06-15' with HMAC\_KEYS dictionary in your *local.py*:

```
HMAC_KEYS = {
   '2012-06-15': 'some key',
}
```
#### 8. Activate MailHide.

We use [MailHide](https://developers.google.com/recaptcha/docs/mailhideapi) to protect our users from spam. Open *local.py* under *settings* directory and uncomment the following lines:

```
# MAILHIDE_PUB_KEY = '02Ni54q--g1yltekhaSmPYHQ=='
# MAILHIDE_PRIV_KEY = 'fe55a9921917184732077e3fed19d0be'
```
These keys are *demo* keys and will not decrypt emails on your local installation but that's OK if you are not working on a related bug.

If you are to work on a MailHide related bug, register on [MailHide's website](http://www.google.com/recaptcha/mailhide/apikey) for a valid pair of keys.

9. Setting up a MySQL database for development:

Install the MySQL server. Many Linux distributions provide an installable package. If your OS does not, you can find downloadable install packages on the [MySQL site.](http://dev.mysql.com/downloads/mysql/)

10. Start the mysql client program as the mysql root user:

```
$ mysql -u root -p
Enter password: ........
mysql>
```
11. Create a remo database:

mysql> create database remo character set utf8;

12. Sync DB.:

(venv)\$ ./manage.py migrate --noinput

13. Create an admin account.

Create your own admin account:

(venv)\$ ./manage.py createsuperuser

14. Update product\_details package.

Package *product\_details* provides information about countries. We use it in country selection lists. The information get pulled form mozilla's SVN, so we need to fetch it at least once. To update run:

(venv)\$ ./manage.py update\_product\_details

15. Collect static files.

Various packages provide static files. We need to collect them in the STATIC\_DIR:

(venv)\$ ./manage.py collectstatic

16. Load demo data (optional).

Depending on what you are going to develop you may need to have some demo data.

To load *demo users* run (within your virtual env):

(venv)\$ ./manage.py loaddata demo\_users

To load *demo functional areas* run:

(venv)\$ ./manage.py loaddata demo\_functional\_areas

To load *demo events* run:

(venv)\$ ./manage.py loaddata demo\_events

To fetch *bugzilla bugs* run:

(venv)\$ ./manage.py fetch\_bugs

Note: Fetching bugzilla bug requires a Mozilla Reps Admin account on Bugzilla. Ping *nemo-yiannis* or *tasos* on #remo-dev to give you access if your project requires it.

#### <span id="page-10-0"></span>**Docker Installation**

Getting your own development environment.

#### **Preparing Your System**

- 1. You need to install docker in your system. The [installation guide](https://docs.docker.com/installation) covers many operating systems but for now we only support Linux.
- 2. We are using an orchestration tool for docker called [docker-compose](https://docs.docker.com/compose//) that helps us automate the procedure of initiating our docker containers required for development. Installation instructions can be found [in Compose's](https://docs.docker.com/compose/install/) [documentation.](https://docs.docker.com/compose/install/) *Version required*: 1.0.1 or newer.

#### **Build the Environment**

When you want to start contributing...

- 1. [Fork the main ReMo repository.](https://github.com/mozilla/remo)
- 2. Clone your fork to your local machine:

```
$ git clone git@github.com:YOUR_USERNAME/remo.git remo
(lots of output - be patient...)
$ cd remo
```
3. Configure your local ReMo installation:

\$ cp remo/settings/local.py-docker-dist remo/settings/local.py

4. Choose a HMAC\_KEY:

For development purposes you can uncomment the key '2012-06-15' with HMAC\_KEYS dictionary in your *local.py*:

```
HMAC_KEYS = {
   '2012-06-15': 'some key',
}
```
5. Update the product details:

```
$ docker-compose run web python manage.py update_product_details -f
```
6. Create the database tables and run the migrations:

\$ docker-compose run web python manage.py migrate --noinput

7. Create your own admin account:

\$ docker-compose run web ./manage.py createsuperuser

8. Add demo users:

\$ docker-compose run web ./manage.py loaddata demo\_users

9. Add demo functional areas:

\$ docker-compose run web ./manage.py loaddata demo\_functional\_areas

10. Add demo events:

\$ docker-compose run web ./manage.py loaddata demo\_events

#### <span id="page-12-2"></span>**Running ReMo**

1. Run ReMo:

```
$ docker-compose up
(lots of output - be patient...)
```
2. Develop!

#### <span id="page-12-0"></span>**Static files setup**

#### **Installing LESS Preprocessor**

- 1. Install Node.js for vagrant users
	- Install prerequisites:

~\$ sudo apt-get install g++ libssl-dev build-essential

• Download latest [Node.js](http://nodejs.org/download/) source code (eg.):

~\$ wget http://nodejs.org/dist/v0.10.20/node-v0.10.20.tar.gz

• Extract source code:

~\$ tar -zxf node-v0.10.20.tar.gz

• To build Node.js, run inside the extracted folder:

```
~$ ./configure
~$ make
~$ sudo make install
```
Note: For other development environments (eg. virtualenv), follow the Node.js [installation guide](https://github.com/joyent/node/wiki/Installation) or use your [package manager](https://github.com/joyent/node/wiki/Installing-Node.js-via-package-manager) if a package is available.

#### 2. Install lessc using npm:

```
~$ sudo npm install -g less
```
#### **Settings**

#### **COMPRESS\_ENABLED**

If set to True django serves static files compressed.

#### **COMPRESS\_OFFLINE**

If set to True static files will be compressed outside request/response loop. If set to False static files will be processed on user requests.

#### <span id="page-12-1"></span>**Fire up the development server**

These are the steps to run locally your development server.

#### **VirtualEnv Installation**

#### 1. Start django devserver.

Within your virtual environment you can start django devserver by running:

(venv)\$ ./manage.py runserver

2. Visit our local installation of the ReMo Portal.

You are done! Point Firefox to .

#### <span id="page-13-0"></span>**Creating demo data using factories**

In order to populate our development environment with data in an automated way, we have implemented model factories using [Factory Boy.](https://github.com/rbarrois/factory_boy)

Factory Boy is a fixtures replacement for Python. For more details visit the [project's documentation.](https://factoryboy.readthedocs.org/en/latest/)

#### **Using factories**

By default, model factories get instantiated using the associated model fields. On top of that we provide additional *[attributes](#page-13-1)* to add extra functionality in object creation. For example:

• To create a single model object from a factory class (eg. UserFactory) use the create() method:

user = UserFactory.create()

• To create multiple model objects at once  $(eg. 10)$  use the create batch() method:

users = UserFactory.create\_batch(10)

• To customize your demo data you can override model attributes (eg. username):

user = UserFactory.create(username='example')

#### <span id="page-13-1"></span>**remo factory classes**

Here is the list of the implemented model factories we have in remo and their associated [PostGeneration methods](https://factoryboy.readthedocs.org/en/factory_boy-1.2.0/post_generation.html) that help in some complex definitions of our models.

#### **remo.profiles factory classes**

- **UserFactory**
	- **groups**: List of strings with group names to add to user groups (eg. ['Rep', 'Council'])
- **UserProfileFactory**
	- functional\_areas: List of FunctionalArea objects to add to user functional areas
	- random\_functional\_areas: Boolean. Populates UserProfile with random functional areas of random length.
	- initial\_council: Boolean. UserProfile object has itself as mentor.
- FunctionalAreaFactory

#### **remo.events factory classes**

- **EventFactory**
	- categories: List of FunctionalArea objects to add to event categories.
	- random\_categories: Boolean
- AttendanceFactory

#### **remo.reports factory classes**

- NGReportFactory
- ActivityFactory
- CampaignFactory

#### **remo.remozilla factory classes**

- **BugFactory**
	- add\_cc\_users: List of users to add to bug cc field

#### **remo.voting factory classes**

- PollFactory
- VoteFactory
- RadioPollFactory
- RadioPollChoiceFactory
- RangePollFactory
- RangePollChoiceFactory

#### **Factory examples**

• To create\_batch of users (eg. 10) with random functional areas that belong to the initial council

```
from remo.profiles.tests import UserFactory
kwargs = {
    'groups': ['Reps', 'Mentor', 'Council'],
    'userprofile__random_functional_areas': True,
    'userprofile__initial_council': True
}
users = UserFactory.create_batch(10, **kwargs)
```
• To create\_batch of past events (eg. 10) with random categories and 10 attendees

```
from remo.events.tests import EventFactory, AttendanceFactory
events = EventFactory.create_batch(10, random_categories=True)
for event in events:
   AttendanceFactory.create_batch(10, event=event)
```
Note: The above script creates new users for event.owner, event.attendance.user and new swag and budget bugs.

• To create a poll with 10 radio and range poll choices

```
from remo.voting.tests import *
poll = PollFactory.create()
radio_poll = RadioPollFactory.create(poll=poll)
range_poll = RangePollFactory.create(poll=poll)
radio_poll_choices = RadioPollChoiceFactory.create_batch(10, radio_poll=radio_
˓→poll)
range_poll_choices = RangePollChoiceFactory.create_batch(10, range_poll=range_
˓→poll)
```
# CHAPTER 3

Indices and tables

- <span id="page-16-0"></span>• genindex
- modindex
- search

## Index

C

COMPRESS\_ENABLED, [9](#page-12-2) COMPRESS\_OFFLINE, [9](#page-12-2)